# Basic Purpose Printer LB20

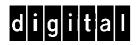

Programmer's Reference Guide

Part Number: EK-LB20A-RG

#### ACKNOWLEDGMENT

IBM, PC, XT, PS/2, AT, Proprinter III and 4722 are registered trademarks of the International Business Machines Corporation.

MS-DOS is a trademark of the Microsoft Corporation

#### A publication of:

DIGITAL EQUIPMENT BCFI AB Printers and Peripherals Box 904 S-175 29 Järfälla, Sweden

Printed in Sweden, November 1996

 $\hbox{@}$  Digital Equipment Corporation, 1996. All rights reserved

The information in this document is subject to change without notice and should not be construed as a commitment by Digital Equipment Corporation. Digital Equipment Corporation assumes no responsibility for any error which may appear in this document.

Possession, use or copying of the software described in this documentation is authorized only pursuant to a valid written license from Digital or an authorized licensee.

Digital makes no representation that the use of its products in the manner described in this document will not infringe on existing or future patent rights, nor do the descriptions contained in this document imply the granting of a license to make, use or sell equipment or software in accordance with the description.

Part number: EK-LB20A-RG.001

#### 1 PREFACE

The Programmer's Reference Guide gives information for application programmers who wish to interface the LB20 Basic Purpose Printer with a Host Computer.

A thorough knowledge of mechanical and electronic functions of the LB20 is desirable.

#### 1.1 Scope

This Programmer's Reference Guide contains the following chapters:

- Introduction
- IBM Mode
- Glossary
- Index

#### 1.2 Related Documentation

- User's Guide (EK-LB20A-UG)
- Field Support Manual (EK-LB20A-SM)
- Spare Part Guide (EK-LB20A-PG)

#### 1.3 Order Process

Documentation, Accessories and Spare Parts can be ordered from:

Digital Equipment BCFI Attn. Orderdesk P.O.Box 904 175 29 Järfälla Sweden

Telephone: +46 8 759 4600 Facsimile: +46 8 621 1718

## **CONTENTS**

| 1 PREFACE                                              | <u>I</u>          |
|--------------------------------------------------------|-------------------|
|                                                        |                   |
| 1.1 Scope                                              | i                 |
| 1.2 Related Documentation                              | i                 |
| 1.3 Order Process                                      | i                 |
| 2 INTRODUCTION                                         | 2-1               |
|                                                        |                   |
| 2.1 Documents                                          | 2-1               |
| 2.1.1 Forms                                            | 2-1               |
| 2.1.2 Passbooks                                        | 2-2               |
| 2.1.3 Passbook Thickness                               | 2-3               |
| 2.1.4 Passbook Squareness                              | 2-3               |
| 2.1.5 Rules for Forms                                  | 2-4               |
| 2.2 Characters                                         | 2-4               |
| 2.2.1 Character Pitch                                  | 2-4               |
| 2.2.2 Code Pages 2.2.3 Character Sets                  | 2-5<br>2-5        |
| 2.2.4 Print Attributes                                 | 2-3<br>2-6        |
| 2.3 Line Graphics                                      | 2-6<br><b>2-6</b> |
| 2.4 Line Spacing                                       | 2-0<br>2-7        |
| 2.5 Bitmap Graphics                                    | 2-7<br>2-7        |
| 2.6 Communication Interfaces                           | 2-7<br>2-7        |
| 2.6.1 Parallel Port                                    | 2-7               |
| 2.6.2 Serial Port                                      | 2-7               |
| 2.6.3 Serial Connector and Pin Assignments             | 2-8               |
| 2.6.4 RXD (Receive Data)                               | 2-8               |
| 2.6.5 TXD (Transmit Data)                              | 2-8               |
| 2.6.6 DTR (Data Terminal Ready)                        | 2-8               |
| 2.6.7 GND (Signal Ground)                              | 2-8               |
| 2.6.8 DSR (Data Set Ready)                             | 2-8               |
| 2.6.9 RTS (Request to Send)                            | 2-8               |
| 2.6.10 CTS (Clear to Send)                             | 2-8               |
| 2.6.11 Flow Control                                    | 2-9               |
| 2.6.12 XON/XOFF                                        | 2-9               |
| 2.6.13 RTS/CTS                                         | 2-9               |
| 2.7 LED Indications                                    | 2-9               |
| 2.7.1 Station LED                                      | 2-9               |
| 2.7.2 Status LEDs                                      | 2-9               |
| 2.7.3 Confidence Test Routine                          | 2-9               |
| 3 IBM MODE                                             | 3-1               |
|                                                        |                   |
| 3.1 Command Summary - by alphabetical function         | 3-1               |
| 3.2 Command Summary - by ascending Hex. Code           | 3-3               |
| 3.3 Compatibility                                      | 3-4               |
| 3.4 Default Settings                                   | 3-6               |
| 3.5 Character Commands 3.5 1 Print Multiple Characters | <b>3-6</b><br>3-6 |

| 3.5.2 Print Single Characters                                 | 3-6  |
|---------------------------------------------------------------|------|
| 3.5.3 Select Character Set 1                                  | 3-6  |
| 3.5.4 Select Character Set 2                                  | 3-7  |
| 3.5.5 Select Code Page                                        | 3-7  |
| 3.5.6 Character Pitch Commands                                | 3-7  |
| 3.6 Downloading and Quality Commands                          | 3-7  |
| 3.6.1 Select Print Mode                                       | 3-7  |
| 3.6.2 Downloading                                             | 3-8  |
| 3.6.3 Initializing the Download Area                          | 3-9  |
| 3.7 Form Length and Margin Commands                           | 3-9  |
| 3.7.1 Set Form Length in Inches                               | 3-9  |
| 3.7.2 Set Form Length in Lines                                | 3-10 |
| 3.7.3 Set Top of Form                                         | 3-10 |
| 3.7.4 Set Perforation Skip                                    | 3-10 |
| 3.7.5 Cancel Perforation Skip                                 | 3-10 |
| 3.7.6 Set Left/Right Margins                                  | 3-11 |
| 3.8 Print Attribute Commands                                  | 3-11 |
| 3.8.1 Start Double Width Printing                             | 3-11 |
| 3.8.2 End Double Width Printing                               | 3-11 |
| 3.8.3 Start/End Double Width Mode                             | 3-12 |
| 3.8.4 Start Emphasized Printing                               | 3-12 |
| 3.8.5 End Emphasized Printing                                 | 3-12 |
| 3.8.6 Start Double Strike Printing                            | 3-12 |
| 3.8.7 End Double Strike Printing                              | 3-12 |
| 3.8.8 Start/End Continuous Overscoring                        | 3-12 |
| 3.8.9 Start/End Continuous Underscoring                       | 3-13 |
| 3.8.10 Print Attributes Definition                            | 3-13 |
| 3.8.11 Start Subscript/Superscript Mode                       | 3-13 |
| 3.8.12 Cancel Subscript/Superscript Mode                      | 3-14 |
| 3.9 Print Position Commands                                   | 3-14 |
| 3.9.1 Backspace                                               | 3-14 |
| 3.9.2 Carriage Return                                         | 3-14 |
| 3.9.3 Relative Move Inline Forward                            | 3-14 |
| 3.9.4 Line Feed                                               | 3-14 |
| 3.9.5 Variable Line Spacing                                   | 3-15 |
| 3.9.6 Set 1/8" Line Spacing                                   | 3-15 |
| 3.9.7 Set 7/72" Line Spacing                                  | 3-15 |
| 3.9.8 Store Text Line Spacing                                 | 3-15 |
| 3.9.9 Start Text Line Spacing                                 | 3-15 |
| 3.9.10 Set Graphics Line Spacing                              | 3-15 |
| 3.9.11 Set/Cancel Automatic Line Feed                         | 3-16 |
| 3.9.12 Horizontal Tabulation                                  | 3-16 |
| 3.9.13 Set Horizontal Tabulation                              | 3-16 |
| 3.9.14 Vertical Tabulation                                    | 3-16 |
| 3.9.15 Set Vertical Tabulation                                | 3-16 |
| 3.9.16 Set All Tabs to Power On Default Values                | 3-16 |
| 3.10 Printer Control Commands                                 | 3-17 |
| 3.10.1 Cancel                                                 | 3-17 |
| 3.10.2 Form Feed                                              | 3-17 |
| 3.10.3 Set Initial Conditions                                 | 3-17 |
| 3.10.4 Uni/Bidirectional Printing                             | 3-19 |
| 3.11 Bitmap Graphics                                          | 3-19 |
| 3.11.1 Print Bit Image Graphics in Normal Density             | 3-19 |
| 3.11.2 Print Bit Image Graphics at Half Speed, Dual Density   | 3-19 |
| 3.11.3 Print Bit Image Graphics at Normal Speed, Dual Density | 3-19 |
| 3.11.4 Print Bit Image Graphics in High Density               | 3-20 |

| 4 GLOSSARY | 4-1 |
|------------|-----|
|            |     |
| 5 INDEX    | 1   |

#### 2 Introduction

The Product Engine is a serial or parallel device capable of printing in or on documents such as passbooks, envelopes and forms in the IBM Proprinter emulation.

#### 2.1 Documents

These may be of different size, shape and thickness.

The two types are:

- Forms single-sheet or a 'set of forms' (an envelope is treated as a form)
- Passbooks vertical or horizontal seam.

#### **2.1.1** Forms

The printable area is defined to be between the left, right, top and bottom mechanical margins, as shown below:

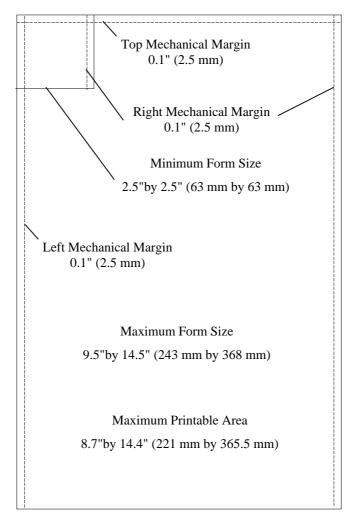

Single-Sheet and 'Set of Forms'

The printer can handle a 'set of forms' consisting of one top sheet and up to three copies.

#### Form Size and Minimum Margins are:

|                     | ≤ 8.7" (221 mm)                                       | ≤ 9.5" (241 mm)                                      |
|---------------------|-------------------------------------------------------|------------------------------------------------------|
| Width               | 2.5" (63 mm) to 8.7" (221 mm)                         | 2.5" (63 mm) to 9.5" (241 mm)                        |
| Length              | 2.5" (63 mm) to 14.5" (368 mm)                        | 2.5" (63 mm) to 14.5" (368 mm)                       |
| Ratio,Length /Width | Up to 2.5                                             | Up to 2.5                                            |
| Left Margin         | Single-ply 0.10" (2.5 mm)<br>Multi-ply 0.22" (5.5 mm) | Single-ply 0.10" (2.5 mm)<br>Multi-ply0.22" (5.5 mm) |
| Right Margin        | Single-ply 0.10" (2.5 mm)                             | Single-ply* 0.10" (2.5 mm) to 0.7" (18 mm)           |
|                     | Multi-ply 0.22" (5.5 mm)                              | Multi-ply* 0.10" (2.5 mm) to 0.7" (18 mm)            |

<sup>\*</sup> Depending on document position

#### The Paper used for a Form should be:

|                                           | Single-Ply        | Two-Ply                          | Multi-Ply                                                           |
|-------------------------------------------|-------------------|----------------------------------|---------------------------------------------------------------------|
| Total Thickness                           | 0.004" to 0.02"   | 0.004" to 0.02"                  | 0.004" to 0.02"                                                     |
|                                           | (0.1 to 0.45 mm)  | (0.1 to 0.45 mm)                 | (0.1 to 0.45 mm)                                                    |
| Max. No. of Copies                        | 1                 | 1 + 1                            | 1 + 3 *                                                             |
| Top Sheet Weight                          | 16 to 32 lbs      | 14 to 26 lbs                     | 11 to 24 lbs                                                        |
|                                           | (60 to 120 /m²)** | (50 to 100 g/m²)                 | (40 to 90 g/m²)                                                     |
| Bottom Sheet Weight<br>Inner sheet weight |                   | 14 to 26 lbs<br>(50 to 100 g/m²) | 22 to 32 lbs<br>(80 to 120 g/m²)<br>11 to 22 lbs<br>(40 to 80 g/m²) |
| Total weight                              | 16 to 32 lbs      | 26 to 52 lbs                     | 16 to 77 lbs                                                        |
|                                           | (60 to 120 g/m²)  | (100 to 200 g/m²)                | (60 to 280 g/m²)                                                    |

<sup>\*</sup> To handle this number of copies you must use the minimum allowed weight for each sheet

#### 2.1.2 Passbooks

Dimensions are shown below:

|                                           | Vertical Seam<br>Passbooks | Horizontal Seam<br>Passbooks |
|-------------------------------------------|----------------------------|------------------------------|
| Minimum Width                             | 4.0" (101 mm)              | 4.0" (101 mm)                |
| Maximum Width                             | 7.6" (193 mm)              | 7.6" (193 mm)                |
| Minimum Length                            | 4.0" (101 mm)              | 4.0" (101 mm)                |
| Maximum Length                            | 7.6" (193 mm)              | 7.0" (177 mm)                |
| Minimum Thickness                         | 0.02" (0.5 mm)             | 0.02" (0.5 mm)               |
| Maximum Thickness                         | 0.08" (2 mm)               | 0.08" (2 mm)                 |
| Top & Bottom, Left & Right Minimum Margin | 0.25" (6.35 mm)            | 0.25" (6.35 mm)              |
| Minimum Seam Margins                      | 2 x 0.31" (8 mm)*          | 2 x 0.39" (10 mm)*           |

<sup>\*\*</sup> To allow for varying paper quality, the recommended minimum weight is 65g/m2

#### **Parameters**

These are; d = Cover Offset, m = Mechanical Margin and s = Seam Margin as shown below:

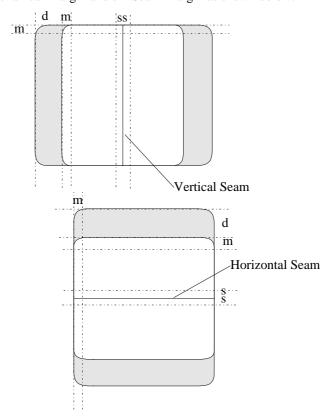

Note: For more information on Passbook Parameters please refer to the DOC Menu in the User's Guide.

#### 2.1.3 Passbook Thickness

The maximum thickness of a passbook shall not exceed 0.08" (2.0 mm) when opened. The difference between the maximum and minimum at the centerfold shall not exceed 0.05" (1.4 mm) except for an end sheet (vertical seam passbook only).

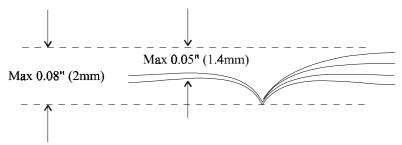

#### **Center Outfold Bulge**

The height of the bulge at the center outfold shall not exceed 0.01" (0.3 mm).

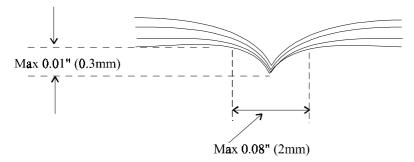

#### 2.1.4 Passbook Squareness

When the passbook is closed, the edge of the shorter side must be at a 90° angle to the longer side.

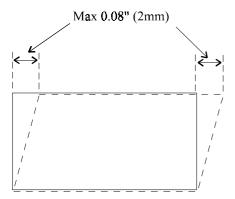

#### The Paper used for a Passbook should be:

| Maximum Total Thickness | 0.08" (2 mm)                       |
|-------------------------|------------------------------------|
| Cover Thickness         | 0.008" to 0.02" (0.2 mm to 0.5 mm) |
| Inner Sheet Weight      | 90 to 120g/m <sup>2</sup>          |

#### 2.1.5 Rules for Forms

and Passbooks

All documents must be accurately measured before the printer is used

Transparent documents or documents containing transparent areas cannot be used. Reflective ink surfaces (i.e. silver, gold) do not cause problems with the edge detection system.

Dark areas at the top of a form, close to the Left and Right Margins, i.e. Logo's and Letterhead's will cause problems unless the TOP OFFSET in SETUP is correctly set.

Documents with staples, paper clips, holes or perforations are not permitted.

Multi-ply forms of different lengths can be handled only if they are aligned at the top. The shortest form must have a minimum length of 7.3" (185 mm) and the application software must eject the form at the rear of the printer.

Multi-ply forms can consist of up to 3 copies plus the original. Note: carbon sheets are not supported.

Single sheets and the top sheet of a multi-ply form should be either white or a light color for maximum print contrast.

When preprinted lines are required, the preprint must be as thin and fine as possible to produce legible results.

#### 2.2 Characters

The printer can print letter, graphic symbols and special characters with a 9-dot vertical resolution in a single pass.

#### 2.2.1 Character Pitch

The selected character pitch defines the width of the character when it is printed. For example, the character width in 12 characters per inch (cpi) is 0.0833" (2.115mm). Character width in enlarged is double the normal character width. Normal maximum character height is 0.12" (3 mm). Double height printing is possible.

The printer elementary pitch is 1/120" (0.2115mm). Four pitches are possible when printing in Draft or HQD:

- 10 cpi
- 12 cpi
- 17 cpi
- 20 cpi

For a given cpi an 8.7" (221 mm) line will contain the following number of characters:

| cpi | Number of characters |
|-----|----------------------|
| 5   | 42                   |
| 6   | 51                   |
| 7.5 | 63                   |
| 8   | 68                   |
| 8.5 | 72                   |
| 10  | 85                   |
| 12  | 102                  |
| 15  | 127                  |
| 16  | 136                  |
| 17  | 144                  |
|     |                      |

#### 2.2.2 Code Pages

Two variants of the IBM Proprinter characters, called a 'code page', are used. These are:

- Code Page 437 the variant used in the United States and in most European Countries is also known as PC USA
- Code Page 850 the variant used in Scandinavia and a few other European Countries, also known as
   Multi-Latin 1, contains characters required by the languages of these countries, fewer graphic
   symbols and more accented letters and other special characters.

#### 2.2.3 Character Sets

Characters, consisting of control codes, letter characters and graphic symbols, form a character set which is placed in an area of range:

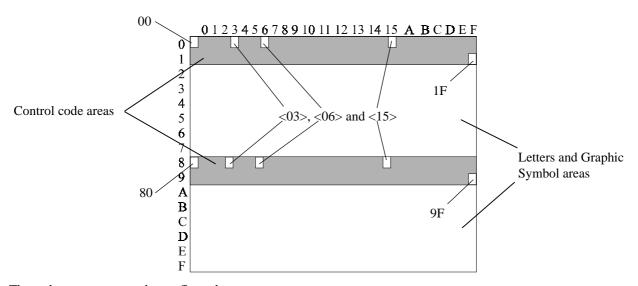

Three character sets may be configured:

- Character Set 1 where all c
  - where all characters are printable and control codes are in the range <00> to <1F> or <80> to <9F>

**Note:** Code page 437 or 850 is used.

- Character Set 2 where all characters are printable, with the exception of <03>, <06> and <15>, and control codes are in the range <00:> to <1F>
  - Note: Code page 437 or 850 is used.
- All Characters Set this is built from the characters in code pages 437 and/or 850 using the commands  $ESC \setminus ADC$  and  $ESC \setminus ADC$ .

#### 2.2.4 Print Attributes

These modify the characteristics of a character. Any of the attributes below, for any one character, Draft and HQD, can be used.

|                 | Draft | HQD | Graphics |
|-----------------|-------|-----|----------|
| Double width    | X     | X   | X        |
| Emphasized      | X     | X   | X        |
| Double strike   | X     | X   | X        |
| Underscore      | X     | X   | -        |
| Overscore       | X     | X   | -        |
| Double height   | X     | X   | X        |
| Sub/superscript | X     | X   | -        |
| Italic          | X     | X   | -        |
|                 |       |     |          |

The above attributes, printed by the LB20, are shown below:

```
DRAFT print mode
HQD print mode
10 CPI print
12 CPI print
17 CPI print
20 CPI print
Normal
         Underscored
Normal
         OVERSCORED
Normal
         Emphasized
Normal
         Double Strike
Normal
          Double
                         いょこもりし
Normal
                     8uperscript
          Bubeeript
Normal
          Italic
         Double Height
Normal
```

#### 2.3 Line Graphics

These are produced by using a graphic symbol from the character set. Printing is performed in two passes.

#### Note:

- 1. Line graphics are designed to be used with 1/6" (0.166", 4mm) line spacing. If other line spacing is used the following will occur:
  - if the line space is less than 1/6", characters will overlap in the vertical direction
  - if the line space is greater than 1/6", white spaces are inserted between vertically adjacent characters.
- 2. In one line, alphanumeric characters and line graphics can be mixed.

#### 2.4 Line Spacing

5,6 or 8 lines per inch (lpi) are available in the Setup and 1/72" (0.01388" 0.35mm) and 1/216 (0.00463" 0.1174mm). Line graphics are designed for use with 6 lpi. Positioning of text or graphics with smaller space increments than the line pitch use vertical spacing in IBM Mode.

#### 2.5 Bitmap Graphics

The printing mode used is 'All Points Addressable' (APA) graphics giving the following:

- unidirectional printing
- commands that move the print position backwards, horizontally or vertically, are prohibited
- narrow white stripes, less than 0.01" (0.25 mm), may appear between two lines of APA graphics.

Note: Bitmap Graphics should not be used in a passbook.

#### 2.6 Communication Interfaces

The printer will have either an RS232C serial port or a Centronics parallel port.

Data is stored in the input buffer, and then:

- character are printed when a terminator code is received or when the width of the line currently printed is overpassed
- all codes creating an End of Line condition cause that line to be printed before the function is executed
- ignored commands do not stop the printer from printing
- · illegal commands are handled according to the current error handling state, and do not stop the printer from printing

#### 2.6.1 Parallel Port

This is unidirectional and is connected to a host computer through a Centronics Interface and cable.

#### 2.6.2 Serial Port

This is RS232C and is connected to a host computer through a Serial Interface and cable.

The settings are as follows:

| Parameter | Setting                        |
|-----------|--------------------------------|
| Baud rate | 1200, 2400, 4800, 9600*, 19200 |
| Data Bits | 7 or 8 *                       |
| Stop Bits | 1* or 2                        |
| Parity    | Odd, Even* or Disabled         |
| Flow      | RTS/CTS* or XON/XOFF           |
| Control   |                                |

Factory Default \*

#### 2.6.3 Serial Connector and Pin Assignments

A 9 pin male sub-miniature D-shell connector is required at the printer end.

The pin assignments are as follows:

| Printer 9-p   | oin Connector  | Cable Line | Host 9-pin     | or 25-pin (     | Connector        |
|---------------|----------------|------------|----------------|-----------------|------------------|
| Pin<br>Number | Signal<br>Name | Source     | Signal<br>Name | 9-Pin<br>Number | 25-Pin<br>Number |
| 1             | -              |            |                |                 |                  |
| 2             | RXD            | Host       | TXD            | 3               | 2                |
| 3             | TXD            | Printer    | RXD            | 2               | 3                |
| 4             | DTR            | Printer    | DSR            | 6               | 6                |
| 5             | GND            |            | GND            | 5               | 7                |
| 6             | DSR            | Host       | DSR            | 4               | 20               |
| 7             | RTS            | Printer    | CTS            | 8               | 5                |
| 8             | CTS            | Host       | RTS            | 7               | 4                |
| 9             | -              |            |                |                 |                  |

Note: The printer should be switched OFF before the serial line cable is connected or disconnected.

#### 2.6.4 RXD (Receive Data)

This line receives data from the host. The serial interface ignores received data when DSR is low.

#### 2.6.5 TXD (Transmit Data)

This line is for XON/XOFF transmission from the printer to the host only. CTS must be high to enable transmission. The printer does not transmit data when RTS/CTS is selected.

#### 2.6.6 DTR (Data Terminal Ready)

This signal is set high and remains high while the printer is ON and the serial interface is operational.

#### 2.6.7 GND (Signal Ground)

This pin connects to logic ground and establishes a common reference for the data and control signals.

#### 2.6.8 DSR (Data Set Ready)

The serial interface ignores received data unless DSR is high.

#### 2.6.9 RTS (Request to Send)

This signal is set high at power-on. The RTS high level tells the host that the printer is ready to receive data. The RTS low level tells the host that the printer is busy and cannot receive data.

#### 2.6.10 CTS (Clear to Send)

The serial interface monitors this signal and must be high for the serial interface to transmit XON and XOFF. Character XON is ASCII code DC1 with hexadecimal value <11>, and character XOFF is ASCII code DC3 with hexadecimal value <13>.

If an illegal command, which will be found under the heading Compatibility on page 3-4, is received the printer keeps printing but unknown single-byte codes are ignored and interpretation of unknown ESC sequences stop after the code following the ESC code.

#### 2.6.11 Flow Control

This is either XON/XOFF or RTS/CTS.

APA graphics printing requires RTS/CTS flow control.

In the IDLE state, the DTR line is active.

#### 2.6.12 XON/XOFF

The printer sends XON to the host when it is able to receive data and XOFF to stop the data flow or to indicate that it is unable to receive data.

The host must send an XOFF to the printer to stop the transmission from the printer when the host buffer is full. When the host buffer is empty, the host must send an XON to reactivate the transmission.

#### 2.6.13 RTS/CTS

When the host wants to send data to the printer, it must wait for the printer RTS line to go ON. If the printer RTS line goes OFF, the host must stop transmission and wait for the printer RTS line to go ON again before sending any data.

#### 2.7 LED Indications

One Station LED and four Status LEDs are used.

#### 2.7.1 Station LED

This LED conveys the following information:

| LED State      | Information             |
|----------------|-------------------------|
| OFF            | no power to the printer |
| GREEN          | ON / Idle / Printing    |
| Blinking GREEN | Waiting for a document  |
| RED            | Fatal error             |
| Blinking RED   | Non-fatal error         |

#### 2.7.2 Status LEDs

These inform you of an error condition. Error conditions are checked when the printer is switched on by the Confidence Test Routine (CTR).

#### 2.7.3 Confidence Test Routine

The errors are as follows:

| Status LEDs |  |   | 6 | Station LED  | Error                | Corrective        |
|-------------|--|---|---|--------------|----------------------|-------------------|
| 'x' = ON    |  |   |   |              |                      | Action            |
|             |  |   |   | RED          | CPU                  | Call supplier     |
|             |  |   | X | Blinking RED | NVM                  | Perform Setup     |
|             |  | X |   | Blinking RED | Front Cover          | Install Correctly |
| X           |  |   |   | RED          | Initialization       | Call supplier     |
| X           |  |   | X | RED          | Motors               | Call supplier     |
| X           |  | X |   | RED          | Edge detector        | Call supplier     |
| X           |  | X | X | RED          | Motors/edge detector | Call supplier     |

## 3 IBM Mode

The Proprinter emulation commands are described under the following headings:

- Character Commands
- Downloading and Quality Commands
- Form Length and Margin Commands
- Print Position Commands
- Printer Control Commands
- Bitmap Graphic Commands

A summary of the commands, in alphabetical function and ascending Hex. Code order are as follows:

## 3.1 Command Summary - by alphabetical function

| Function                                               | Command      | Hex. Code        | Page |
|--------------------------------------------------------|--------------|------------------|------|
| Backspace                                              | BS           | <08>             | 3-14 |
| Cancel                                                 | CAN          | <18>             | 3-17 |
| Cancel Perforation Skip                                | ESC O        | <1B><4F>         | 3-10 |
| Cancel Subscript/Superscript Mode                      | ESC T        | <1B><54>         | 3-13 |
| Carriage Return                                        | CR           | <0D>             | 3-14 |
| Condensed Printing                                     | SI or ESC SI | <0F> or <1B><0F> | 3-7  |
| Downloading Characters                                 | ESC = nn     | <1B><3D>nn       | 3-8  |
| Start Double Width Printing                            | SO or ESC SO | <0E> or <1B><0E> | 3-11 |
| End Double Strike Printing                             | ESC H        | <1B><48>         | 3-12 |
| End Double Width Printing                              | DC4          | <14>             | 3-11 |
| End Emphasized Printing                                | ESC F        | <1B><46>         | 3-12 |
| Form Feed                                              | FF           | <0C>             | 3-17 |
| Horizontal Tabulation                                  | НТ           | <09>             | 3-14 |
| Line Feed                                              | LF           | <0A>             | 3-14 |
| Print Attributes Definition                            | ESC [ @ s    | <1B><5><40> s    | 3-13 |
| Print Bit Image Graphics at Normal Speed, Dual Density | ESC Y nn     | <1B><59>nn       | 3-19 |
| Print Bit Image Graphics in High Density               | ESC Z nn     | <1B><5A>nn       | 3-20 |
| Print Bit Image Graphics in Normal Density             | ESC K nn     | <1B><4B>nn       | 3-19 |
| Print Bit Image Graphics at Half Speed, Dual Density   | ESC L nn     | <1B><4C>nn       | 3-19 |
| Print Multiple Characters                              | ESC \ nn     | <1B><5C>nn       | 3-6  |
| Print Single Characters                                | ESC ^ n      | <1B><5E>         | 3-6  |
| Relative Move Inline Forward                           | ESC d n1n2   | <1B><64>n1n2     | 3-14 |
| Select 10 CPI                                          | DC2          | <12>             | 3-7  |
| Select 12 CPI                                          | ESC:         | <1B><3A>         | 3-7  |
| Select Character Set 1                                 | ESC 7        | <1B><37>         | 3-6  |
| Select Character Set 2                                 | ESC 6        | <1B><36>         | 3-7  |

| Function                                | Command      | Hex. Code        | Page |
|-----------------------------------------|--------------|------------------|------|
| Select Code Page                        | ESC [ T s    | <1B><5B><54>s    | 3-7  |
| Select Print Mode                       | ESC I n      | <1B><49>n        | 3-7  |
| Set 1/8" Line Spacing                   | ESC 0        | <1B><30>         | 3-15 |
| Set 7/72" Line Spacing                  | ESC 1        | <1B><31>         | 3-15 |
| Set All Tabs to Power-on Default Values | ESC R        | <1B><52>         | 3-16 |
| Set Form Length in Inches               | ESC C NUL n  | <1B><43><00>n    | 3-9  |
| Set Form Length in Lines                | ESC C n      | <1B><43>n        | 3-10 |
| Set Graphics Line Spacing               | ESC 3 n      | <1B><33>n        | 3-15 |
| Set Horizontal Tabulation               | ESC D nnNUL  | <1B><44>nn<00>   | 3-16 |
| Set Initial Conditions                  | ESC [ K s    | <1B><5B><4B>     | 3-17 |
| Set Left/Right Margins                  | ESC X n,n    | <1B><58>n n      | 3-11 |
| Set Perforation Skip                    | ESC N n      | <1B><4E>n        | 3-10 |
| Set Top of Form                         | ESC 4        | <1B><34>         | 3-10 |
| Set Vertical Tabulation                 | ESC B nnNUL  | <1B><42>nn<00>   | 3-16 |
| Set/Cancel Automatic Line Feed          | ESC 5 n      | <1B<35>n         | 3-15 |
| Start Double Strike Printing            | ESC G        | <1B><47>         | 3-12 |
| Start Emphasized Printing               | ESC E        | <1B><45>         | 3-12 |
| Start/End Continuous Over Scoring       | ESC _ n      | <1B><5F>n        | 3-12 |
| Start/End Continuous Underscoring       | ESC - n      | <1B><2D>n        | 3-12 |
| Start/End Double Width Mode             | ESC W n      | <1B><57>n        | 3-11 |
| Start Double Width Printing             | SO or ESC SO | <0E> or <1B><0E> | 3-11 |
| Start Subscript/Superscript Mode        | ESC S n      | <1B><53>n        | 3-13 |
| Store Text Line Spacing                 | ESC A n      | <1B><41>n        | 3-15 |
| Uni/Bi-directional Printing             | ESC U n      | <1B><55>n        | 3-19 |
| Variable Line Spacing                   | ESC J n      | <1B><4A>n        | 3-15 |
| Vertical Tabulation                     | VT           | <0B>             | 3-16 |
|                                         | 1            | 1                | Į.   |

## 3.2 Command Summary - by ascending Hex. Code

| Function                                             | Command      | Hex. Code              | Page |
|------------------------------------------------------|--------------|------------------------|------|
| Backspace                                            | BS           | <08>                   | 3-14 |
| Horizontal Tabulation                                | НТ           | <09>                   | 3-14 |
| Line Feed                                            | LF           | <0A>                   | 3-14 |
| Vertical Tabulation                                  | VT           | <0B>                   | 3-16 |
| Form Feed                                            | FF           | <0C>                   | 3-17 |
| Carriage Return                                      | CR           | <0D>                   | 3-14 |
| Start Double Width Printing                          | SO or ESC SO | <0E> or <1B><0E>       | 3-11 |
| Condensed Printing                                   | SI or ESC SI | <0F> or <1B> <of></of> | 3-7  |
| Select 10 CPI                                        | DC2          | <12>                   | 3-7  |
| End Double Width Printing                            | DC4          | <14>                   | 3-11 |
| Cancel                                               | CAN          | <18>                   | 3-17 |
| Start/End Continuous Underscoring                    | ESC - n      | <1B><2D>n              | 3-12 |
| Set 1/8" Line Spacing                                | ESC 0        | <1B><30>               | 3-15 |
| Set 7/72" Line Spacing                               | ESC 1        | <1B><31>               | 3-15 |
| Set Graphics Line Spacing                            | ESC 3 n      | <1B><33>n              | 3-15 |
| Set Top of Form                                      | ESC 4        | <1B><34>               | 3-10 |
| Set/Cancel Automatic Line Feed                       | ESC 5 n      | <1B><35>n              | 3-15 |
| Select Character Set 2                               | ESC 6        | <1B><36>               | 3-7  |
| Select Character Set 1                               | ESC 7        | <1B><37>               | 3-6  |
| Select 12 CPI                                        | ESC:         | <1B><3A>               | 3-7  |
| Downloading Characters                               | ESC = nn     | <1B><3D>nn             | 3-8  |
| Store Text Line Spacing                              | ESC A n      | <1B><41>n              | 3-15 |
| Set Vertical Tabulation                              | ESC B nnNUL  | <1B><42>nn<00>         | 3-16 |
| Set Form Length in Inches                            | ESC C NUL n  | <1B><43><00>n          | 3-9  |
| Set Form Length in Lines                             | ESC C n      | <1B><43>n              | 3-10 |
| Set Horizontal Tabulation                            | ESC D nnNUL  | <1B><44>nn<00>         | 3-16 |
| Start Emphasized Printing                            | ESC E        | <1B><45>               | 3-12 |
| End Emphasized Printing                              | ESC F        | <1B><46>               | 3-12 |
| Start Double Strike Printing                         | ESC G        | <1B><47>               | 3-12 |
| End Double Strike Printing                           | ESC H        | <1B><48>               | 3-12 |
| Select Print Mode                                    | ESC I n      | <1B><49>n              | 3-7  |
| Variable Line Spacing                                | ESC J n      | <1B><4A>n              | 3-15 |
| Print Bit Image Graphics in Normal Density           | ESC K nn     | <1B><4B>nn             | 3-19 |
| Print Bit Image Graphics at Half Speed, Dual Density | ESC L nn     | <1B><4C>nn             | 3-19 |
| Set Perforation Skip                                 | ESC N n      | <1B><4E>n              | 3-20 |
| Cancel Perforation Skip                              | ESC O        | <1B><4F>               | 3-10 |
| Set All Tabs to Power-on Default Values              | ESC R        | <1B><52>               | 3-16 |
|                                                      | T.           | I .                    | 1    |

| Function                                               | Command    | Hex. Code      | Page |
|--------------------------------------------------------|------------|----------------|------|
| Start Subscript/Superscript Mode                       | ESC S n    | <1B><53>n      | 3-13 |
| Cancel Subscript/Superscript Mode                      | ESC T      | <1B><54>       | 3-13 |
| Uni/Bi-directional Printing                            | ESC U n    | <1B><55>n      | 3-19 |
| Start/End Double Width Mode                            | ESC W n    | <1B><57>n      | 3-11 |
| Set Left/Right Margins                                 | ESC X n,n  | <1B><58>n n    | 3-11 |
| Print Bit Image Graphics at Normal Speed, Dual Density | ESC Y nn   | <1B><59>nn     | 3-19 |
| Print Bit Image Graphics in High Density               | ESC Z nn   | <1B><5A>nn     | 3-19 |
| Print Attributes Definition                            | ESC [@s    | <1B><5B><40> s | 3-13 |
| Set Initial Conditions                                 | ESC [ K s  | <1B><5B><4B>   | 3-17 |
| Select Code Page                                       | ESC [ T s  | <1B><5B><54>s  | 3-7  |
| Print Multiple Characters                              | ESC \ nn   | <1B><5C>nn     | 3-6  |
| Print Single Characters                                | ESC ^ n    | <1B><5E>       | 3-6  |
| Start/End Continuous Over Scoring                      | ESC _ n    | <1B><5F>n      | 3-12 |
| Relative Move Inline Forward                           | ESC d n1n2 | <1B><64>n1n2   | 3-14 |

## 3.3 Compatibility

The printer emulates **Proprinter**, **Proprinter II** and **Proprinter III** except for the following:

- Printing on the line is not enforced by inactivity
- Form width is 2.5" (64 mm) to 9.5" (242 mm) instead of 3" (76 mm) to 11" (280 mm).

The following commands are not executed and do not cause errors:

#### No Buzzer Available

|      | Command | Hex. Code |
|------|---------|-----------|
| Bell | BEL     | <07>      |

#### **Printer Selection/Deselection**

|                  | Command | Hex. Code |
|------------------|---------|-----------|
| Select Printer   | DC1     | <11>      |
| Deselect Printer | DC3     | <13>      |

## **Useless Command in LB20 Printer**

|                        | Command | Hex. Code |
|------------------------|---------|-----------|
| Select Proprinter mode | ESC BEL | <1B><07>  |

## **AGM Graphics Mode**

|                      | Command | Hex. Code |
|----------------------|---------|-----------|
| Select Graphics Mode | ESC * s | <1B><2A>s |

#### **IBM Test Restricted**

|                  | Command | Hex. Code  |
|------------------|---------|------------|
| Deselect printer | ESC Q n | <1B><51> n |

The following commands are ignored by IBM Printers:

| Function                      | Command  | Hex. Code   |
|-------------------------------|----------|-------------|
| Null                          | NUL      | <00>        |
| Ignore End Of Form            | ESC 8    | <1B><38>    |
| Honor End Of Form             | ESC 9    | <1B><39>    |
| Move Head To Left Margin      | ESC <    | <1B><3C>    |
| Set Horizontal Motion Index   | ESC > n  | <1B><3E> n  |
| Set Parameter Attribute       | ESC @ n  | <1B><40> n  |
| Auto Justify                  | ESC M n  | <1B><4D> n  |
| Center Auto Line              | ESC V    | <1B><56>    |
| Reverse Line Feed 1/6"        | ESC ]    | <1B><5D>    |
| Select Auto Shift             | ESC a    | <1B><61>    |
| Select Band Four              | ESC b    | <1B><62>    |
| Select Band Three             | ESC c    | <1B><63>    |
| Relative Move Line Backward   | ESC e nm | <1B><65> nm |
| Select Intercharacter Spacing | ESC f n  | <1B><66> n  |
| Partial Index Down            | ESC h    | <1B><67>    |
| Partial Index Up              | ESC i    | <1B><68>    |
| Stop                          | ESC j    | <1B><69>    |
| Select Band Two               | ESC m    | <1B><6D>    |
| Select Aspect Ratio           | ESC n n  | <1B><6E> n  |
| End Document                  | ESC o    | <1B><6F>    |
| Begin Document                | ESC p    | <1B><70>    |
| Select Band One               | ESC y    | <1B><79>    |
|                               | 1        | Ī           |

#### 3.4 Default Settings

These are as follows:

| Font             | Print Mode Pitch Print Attribute * Condensed *                       | Draft<br>10 cpi<br>Normal<br>17 cpi                 |
|------------------|----------------------------------------------------------------------|-----------------------------------------------------|
| Vertical control | Line Space<br>Auto CR (LF/VT=>CR)<br>Auto LF (CR=>LF)<br>Form Length | 6 LPI<br>No<br>No<br>11 inches                      |
| Characters       | Character set Language set Zero type                                 | 1<br>USA<br>Normal                                  |
| Margins          | Top/Bottom/Left/Right                                                | 0.1"                                                |
| Tabulation       | Horizontal *  Vertical *                                             | Each eight columns<br>beginning at column 9<br>none |
| Direction        | Bi-directional mode *                                                | on                                                  |

<sup>\*</sup> Setup will not change these values

#### 3.5 Character Commands

When executed these commands select the characters from the current code page.

#### 3.5.1 Print Multiple Characters

This command will print up to n characters from a code page.

**ESC Sequence** -  $ESC \setminus n1n2 \ c1..ck$ 

**Hexadecimal Code** - <1B><5C>n1n2 c1..ck

**Parameters** 

| n1n2 | Number of bytes following. Number of bytes = $n1+(256*n2)$ |
|------|------------------------------------------------------------|
| c1ck | ASCII codes to be printed (in the range <00> to <ff>)</ff> |

#### Example, ABC:

<1B><5C><05><00><1B><3A><41><42><43> followed by the terminator code <0D><0A>

## 3.5.2 Print Single Characters

This command prints one character from a code page.

**ESC Sequence** -  $ESC \wedge n$ 

**Hexadecimal Code** - <1B><5E>n

**Parameter** 

V The ACSII code of the character to be printed.

**Example,** <1B><5E><30> followed by the terminator code <0D><0A>

#### 3.5.3 Select Character Set 1

This command selects Character Set 1 and overrides the configuration option.

**ESC Sequence** - ESC 7

**Hexadecimal Code** - <1B><37>

#### 3.5.4 Select Character Set 2

This command selects the Character Set 2 and overrides the configuration option.

**ESC Sequence** - ESC 6

**Hexadecimal Code** - <1B><36>

#### 3.5.5 Select Code Page

This command changes the current code page.

**ESC Sequence** - ESC [ T n1n2 NUL NUL k1k2

**Hexadecimal Code** - <1B><5B><54>n1n2<00><00>k1k2

#### **Parameters:**

| n1 + (256 * n2)  | The number of bytes following. |
|------------------|--------------------------------|
| k1k2 = <01>< B5> | Code page 437 (USA)            |
| <03><52>         | Code page 850 (Multi- Latin I) |

**Example,** select Code page 437 (USA) - <1B><5B><54><04><00><00><00><01><85>

#### 3.5.6 Character Pitch Commands

These commands select the pitch:

SI or ESC SI (condensed printing) -  $\langle 0F \rangle$  or  $\langle 1B \rangle \langle 0F \rangle$ 

*DC*2 (select 10 cpi) - <12>

*ESC*: (select 12 cpi) - <1B><3A>

Changing the character pitch must be performed in accordance with the following map:

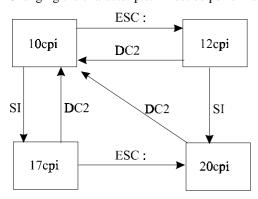

#### 3.6 Downloading and Quality Commands

Characters are printed, either from a Resident area or a Download area. It is also possible to define the quality of print from each area.

Two escape (ESC) sequences are used:

- ESC I selects the quality and the source
- ESC = downloads

#### 3.6.1 Select Print Mode

This command selects the print quality, Draft or HQD, and whether the source is in the resident area or the download area.

**ESC Sequence** - ESC I n

#### **Hexadecimal Code** - $\langle 1B \rangle \langle 49 \rangle n$

#### **Parameters**

| n = <00> | Draft Resident                       |
|----------|--------------------------------------|
| <01>     | Draft Resident 12 CPI                |
| <02>     | HQD Resident                         |
| <03>     | HQD Resident                         |
| <04>     | Draft Downloaded                     |
| <05>     | Draft Downloaded 12 CPI              |
| <06>     | HQD Downloaded                       |
| <07>     | HQD Downloaded                       |
| <0B>     | HQD Resident with Italic Attribute   |
| <0F>     | HQD Downloaded with Italic Attribute |
|          |                                      |

ESC I does not change the pitch or attribute except for the following:

$$n = <01>$$
 and  $<05>$  Starts printing 12 CPI to emulate fast font  $n = <0B>$  and  $<0F>$  Starts printing in Italic

For other values, the only bits that are meaningful are bits 0, 1, and 2.

#### 3.6.2 Downloading

This command downloads up to 256 characters into the download area.

In Proprinter III mode, it is possible to design Draft, NLQ and Double Pass characters. The EFP95 Proprinter emulation supports Draft and HQD character designs. It is possible to load 256 Draft and 256 HQD characters.

The cell size of all characters is 9 dots in a column and 12 dots in a row. Column 12 must be blank.

Line-drawing and shading characters are expanded to 12 dots in a column when printing. Draft characters are not checked at storage time. At printing time, adjacent consecutive black dots are removed by the firmware algorithm. Therefore it is possible to download HQD characters and print them in Draft mode.

**ESC Sequence** - 
$$ESC =$$
 Initializing and Data  
**Hexadecimal Code** -  $<1B><3D>$ 

The two parts of the ESC = are:

- Initializing, consisting of 4 bytes for count1, count2, ID and Start
- Data, consisting of 13 bytes

#### **Initializing**

#### **Parameters:**

| count1<br>count2 | Number of bytes referring to the $ESC =$ command. The total byte count is: count1 + 256 * count2, including ID, Start and the data sequence but not count1 and count2. |
|------------------|----------------------------------------------------------------------------------------------------|
| ID               | Printer ID byte. The only value accepted is ID = 20. The download sequence is ignored for any other value.                                                             |
| Start            | Defines the start point for the first character (13 bytes) in the ASCII table. The next character starts at, Start + 1, and so on.                                     |

#### Data

The first two bytes are the attribute bytes, and the remaining eleven describe the character.

#### Byte 1 attributes:

| Bits    | Function                                                                                                    |
|---------|----------------------------------------------------------------------------------------------------|
| 7       | 0 for ascending characters, i.e. "A" 1 for descending characters, i.e. "g"                                                         |
| 6 to 2  | Ignored                                                                                                    |
| 1 and 0 | 00 Character is not a line-drawing                                                                                                 |
|         | 01 Line drawing character. With a line drawing attribute, dots in row 8 are copied to rows 9, 10, 11, and 12 at printing time.     |
|         | 10 Shading character. With a shading attribute, dots in rows 1, 2, 3, and 4 are copied to rows 9, 10, 11, and 12 at printing time. |

Byte 2 attributes are used for proportional spacing and are not used

Bytes 3 to 13 define the dots for each column where:

| Dot | Ascending | Descending |
|-----|-----------|------------|
| 1   | bit 7     | Not used   |
| 2   | bit 6     | bit 7      |
| 3   | bit 5     | bit 6      |
| 4   | bit 4     | bit 5      |
| 5   | bit 3     | bit 4      |
| 6   | bit 2     | bit 3      |
| 7   | bit 1     | bit 2      |
| 8   | bit 0     | bit 1      |
| 9   | Not used  | bit 0      |

#### 3.6.3 Initializing the Download Area

Initialize the download area to code page 437:

$$ESC = <00><00>$$
 or  $ESC = <00><00>$  where ID is 20

**Note:** It is also possible to initialize the download area with ESC [ K , Set Initial Condition.

## 3.7 Form Length and Margin Commands

These are shown below:

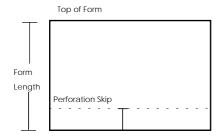

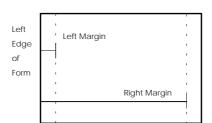

#### 3.7.1 Set Form Length in Inches

This command sets the form length in n inches and cancels the perforation skip set by ESC N and current line will be set to top of form.

**ESC Sequence** - ESC C NUL n

**Hexadecimal Code** -  $\langle 1B \rangle \langle 43 \rangle \langle 00 \rangle n$ 

#### **Parameters**

Number of inches between the top and bottom form edges where:  $3" \le n \le 14"$ . Other values are ignored and leave the current form length value unchanged.

**Example**, set the form length to 12" (254 mm)  $- \langle 1B \rangle \langle 43 \rangle \langle 00 \rangle \langle 0C \rangle$ 

#### 3.7.2 Set Form Length in Lines

This command sets the form length in n lines with the current line spacing and cancels the perforation skip set by  $ESC\ N$  and the Top of Form set by  $ESC\ 4$ .

**ESC Sequence** - ESC C n

**Hexadecimal Code** - <1B><43>n

#### **Parameters**

Number of lines in the current line pitch between the top and the bottom edge of the form where: n = 2.5"  $\leq 0.1$ " + n\*(line spacing)  $\leq 14.5$ " and 0.1" is the mechanical top margin

**Example**, set the form length to 66 lines (hex 42)-  $\langle 1B \rangle \langle 43 \rangle \langle 42 \rangle$ 

#### 3.7.3 Set Top of Form

This command sets the top of form to the current line. The current line becomes line 1. Tabulations and form length are executed from top of form.

Top of form is canceled by ESC C n and ESC C NUL n.

ESC Sequence - ESC 4

**Hexadecimal Code** - <1B><34>

#### 3.7.4 Set Perforation Skip

This command sets the perforation skip size in order to emulate a bottom margin and is canceled by  $ESC\ O$ ,  $ESC\ C\ n$  and  $ESC\ C\ NUL\ n$ . Last line = Top of Form + Form length - Perforation Skip.

**ESC Sequence** - ESC N n

**Hexadecimal Code** - <1B><4E>n

#### **Parameter**

*n* Number of lines to skip at the bottom of the page.

#### 3.7.5 Cancel Perforation Skip

This command cancels the perforation skip mode initiated by ESC N.

**ESC Sequence** - ESC O

**Hexadecimal Code** - <1B><4F>

#### 3.7.6 Set Left/Right Margins

Left and right margins are set in units equivalent to character widths from the mechanical left margin (0.1" from the left edge of the document).

The position of each margin depends on the current character pitch. However, if the pitch is changed after the margins are set the positions of both margins do not change.

**ESC Sequence** - ESC X n m

**Hexadecimal Code** -  $\langle 1B \rangle \langle 58 \rangle n m$ 

#### **Parameters**

*n* Left margin. Any value in the range <00> to <FF> giving the number of character spaces between the 0.1" mechanical left margin (<01>) and the left margin to be set. The actual position depends on the character pitch. The default value is <01> (column 1).

Right margin in units as described above. The maximum and default value is  $\langle FF \rangle$  (mechanical right margin or (right edge of form minus 0.1"). If m exceeds document width, the mechanical right margin is assumed.

**Example**, set a left margin of 1" (25.4 mm),

and a right margin of 7" (177.8 mm) in 10 cpi: -<1B><58><0A><46>

#### **Notes:**

- 1. A value of <00> for n or m leaves the margin unchanged
- 2. *n* must be lower than m by at least the equivalent of 0.5"
- 3. Send a CR to move the current print position to the new left margin

#### 3.8 Print Attribute Commands

These are:

Double Width, Emphasized, Double Strike, Underscore, Overscore, Double Height, Sub/Superscript and Italic.

#### 3.8.1 Start Double Width Printing

This command starts double width printing for the current line and is canceled by *DC4*, *CR*, *CAN*, *LF*, *FF*, *VT* and *ESC W* 0. Refer to *ESC W* for printing Double Width on multiple lines.

The width parameter in ESC [ @ can also reset double width printing.

Horizontal tab settings are not affected.

Control Code/ESC Sequence - SO or ESC SO

**Hexadecimal Code** -<0E> or <1B><0E>

#### 3.8.2 End Double Width Printing

This command cancels double-width printing and is initiated by SO or ESC SO.

Control Code - DC4

**Hexadecimal Code** - <14>

#### 3.8.3 Start/End Double Width Mode

This command starts double-width printing of all characters. Unlike the SO command this allows double width printing on multiple lines.

**ESC Sequence** - ESC W n

**Hexadecimal Code** - <1B><57>n

**Parameters** 

n=1 (<01>) or oddStarts double-width printing.n=0 (<00>) or evenStops double-width printing.

#### 3.8.4 Start Emphasized Printing

This command produces emphasized characters by overprinting with a horizontal offset.

**ESC Sequence** - ESC E

**Hexadecimal Code** - <1B><45>

#### 3.8.5 End Emphasized Printing

This command ends emphasized printing.

**ESC Sequence** - ESC F

**Hexadecimal Code** - <1B><46>

#### 3.8.6 Start Double Strike Printing

This command starts double strike printing where characters are overprinted without any horizontal offset.

**ESC Sequence** - ESC G

**Hexadecimal Code** - <1B><47>

#### 3.8.7 End Double Strike Printing

This command ends double strike printing.

**ESC Sequence** - ESC H

**Hexadecimal Code** - <1B><48>

#### 3.8.8 Start/End Continuous Overscoring

This command overscores all characters. This command has no effect on line graphics.

**ESC Sequence** - ESC\_n

**Hexadecimal Code** - <1B><5F>n

**Parameters** 

n=1 (<01>) or odd Starts overscoring. n=0 (<00>) or even Stops overscoring.

#### 3.8.9 Start/End Continuous Underscoring

This command underscores all characters. This command has no effect on line graphics.

**ESC Sequence** - ESC - n

**Hexadecimal Code** - <1B><2D>n

**Parameters** 

$$n=1$$
 (<31>) or odd Starts underscoring.  
 $n=0$  (<30>) or even Stops underscoring.

#### 3.8.10 Print Attributes Definition

This command defines double-height, double-width, italic and double line spacing.

ESC Sequence - ESC [@ n1n2 m1 m2 m3 m4

**Hexadecimal Code** -  $\langle 1B \rangle \langle 5B \rangle \langle 40 \rangle n1n2 m1m2m3m4$ 

#### **Parameters**

| n1 + (256 * n2)                                   | Number of bytes following.                                                                                                    |  |  |
|---------------------------------------------------|----------------------------------------------------------------------------------------------------|--|--|
| m1 = <00> <01> <02>                               | No change (no effect on line graphics) Italics ON (no effect on line graphics) Italics OFF (no effect on line graphics)                                                                                                    |  |  |
| m2 = <00>                                         | Ignored.                                                                                                    |  |  |
| m3 = <00> <01> <02> <10> <11> <12> <20> <20> <21> | No change Line feed unchanged / single height Line feed unchanged / double height Single LF / height unchanged Single LF / single height Single LF / double height Double LF / height unchanged Double LF / single height Double LF / double height |  |  |
| <i>m4</i> = <00> <01> <02>                        | Width unchanged Single width Double width                                                                                                    |  |  |

Example, print double height, double width, italic ON, line feed unchanged

## 3.8.11 Start Subscript/Superscript Mode

This command subscript/superscripts all characters and has no effect on line graphics.

**ESC Sequence** - ESC S n

**Hexadecimal Code** - <1B><53>n

**Parameters** 

| $n=0 \ (<00>) \ or \ even$ | Superscript on. |
|----------------------------|-----------------|
| $n=1 \ (<01>) \ or \ odd$  | Subscript on.   |

#### 3.8.12 Cancel Subscript/Superscript Mode

This command cancels the superscript/subscript mode. It is ignored if no ESC S command has been received.

**ESC Sequence** - ESC T

**Hexadecimal Code** - <1B><54>

#### 3.9 Print Position Commands

This is defined vertically and horizontally. As follows:

- vertical position Print Position is defined from the top of the form and is moved in units of line space
- horizontal position Print Position is defined from the left margin (column 1) and can be executed in two ways:
  - 1. Tabs, backspace, printing, in units of character width, where character width depends on the current pitch.
  - 2. Relative movement, in 1/120" (0.21 mm)

#### 3.9.1 Backspace

This command moves the current horizontal print position Print one character width to the left but is ignored if the current print position is column 1.

Control Code - BS

**Hexadecimal Code** - <08>

#### 3.9.2 Carriage Return

This command moves the current print position Print Position to the left margin. The command cancels double-width printing.

A line feed is executed if Auto LF (CR = > LF) is set active through the Setup or enabled with the ESC 5 command.

Control Code - CR

**Hexadecimal Code** - < 0D >

#### 3.9.3 Relative Move Inline Forward

This command moves the print position Print to the right.

**ESC Sequence** - ESC d n1n2

**Hexadecimal Code** - <1B><64>n1n2

**Parameters** 

*n1n2* Number of 1/120"( $\approx 0.21$  mm) increments that the print position moves to the right.

(Maximum 996). Number = n1 + (n2\*256)

**Example,** move the print position 3/120" to the right - <1B><64><03><00>

#### 3.9.4 Line Feed

This command moves the paper one line forward using the current line spacing and cancels double-width printing set by the SO or ESC SO command. A carriage return is executed if Auto CR is set active through the Setup or Set Initial Condition (ESC /K).

Control Code - LF

**Hexadecimal Code** - <0A>

#### 3.9.5 Variable Line Spacing

This command feeds the document n/216" ( $\approx 0.12$  mm) forward. Using this command, it is possible to print in the perforation skip area. This command cancels Double Width Printing in a line set by SO or ESC OS.

**ESC Sequence** - ESC J n

**Hexadecimal Code** - <1B><4A>n

#### **Notes:**

- 1. n is in the range <0.1> to <FF>.
- 2. If  $n = \langle 00 \rangle$ , the command is ignored.

#### 3.9.6 Set 1/8" Line Spacing

This command sets the line space to 1/8" (≈3.175 mm) and will move the paper 1/8" upwards.

**ESC Sequence** - ESC 0

**Hexadecimal Code** - <1B><30>

#### 3.9.7 Set 7/72" Line Spacing

This command sets the line space to 7/72" (≈2.47 mm) and will move the paper 7/72" upwards.

**ESC Sequence** - ESC 1

**Hexadecimal Code** -  $\langle 1B \rangle \langle 31 \rangle$ 

#### 3.9.8 Store Text Line Spacing

This command stores a line space defined as n/72" (n\*0.35 mm) and is effective after the ESC 2 command is received.

**ESC Sequence** - ESC A n

**Hexadecimal Code** -  $\langle 1B \rangle \langle 41 \rangle n$ 

#### **Parameters**

A value in the range <01> to <FF>. It stores a line space defined as n/72" and is activated by an ESC 2 command. If n = <00>, the line space is not changed.

#### 3.9.9 Start Text Line Spacing

This command activates the line space previously defined by ESC A. A line feed is not performed.

**ESC Sequence** - ESC 2

**Hexadecimal Code** - <1B><32>

#### 3.9.10 Set Graphics Line Spacing

This command sets the line space to n/216" (n\*0.12 mm) where n is a value between <01> and <FF>.

If  $n = \langle 00 \rangle$  the command is ignored.

The current line feed value (set with the ESC 3 n command) is used when the Line Feed command is executed.

**ESC Sequence** - ESC 3 n

**Hexadecimal Code** -  $\langle 1B \rangle \langle 33 \rangle n$ 

#### 3.9.11 Set/Cancel Automatic Line Feed

This command generates an automatic line feed after each carriage return and overrides the Auto LF setting in the Setup.

**ESC Sequence** - ESC 5 n

**Hexadecimal Code** -  $\langle 1B \rangle \langle 35 \rangle n$ 

**Parameters** 

$$n=1 (<01>) or odd$$
 Auto LF ON after CR  $n=0 (<00>) or even$  Auto LF OFF after CR

#### 3.9.12 Horizontal Tabulation

This command moves the current print position to the next tab stop. The default tabs are set every 8 characters spaces beginning at column 9.

Control Code - HT

Hexadecimal Code - <09>

#### 3.9.13 Set Horizontal Tabulation

This command sets up to 28 horizontal tab stops in numbers of characters of the current pitch in ascending order.

**ESC Sequence** - ESC D Tab1..Tabn NUL

**Hexadecimal Code** - <1*B*><44>*n*..*n*<00>

**Example**, define tab stops in columns 10, 25 and 60 - <1B><44><0A><19><3C><00>

#### **Notes:**

- 1. The mechanical margin is column 1.
- 2. The default setting is a tab stop every eight columns, starting column 9.
- 3. ESC D NUL clears all horizontal tab settings, and
- 4. The tab settings are updated if the character pitch setting is changed.

#### 3.9.14 Vertical Tabulation

This command advances paper to the next vertical tab stop. If the last vertical tab is past, a line feed is performed. A carriage return is performed if Auto CR mode (LF/CR=CR) is set active in Setup or by ESC [K.

Control Code - VTHexadecimal Code - <0B>

#### 3.9.15 Set Vertical Tabulation

This command sets up to 64 vertical tab stops in units defined by the current line pitch in ascending order.

**ESC Sequence** - ESC B tab1..tabn NUL

**Hexadecimal Code** - <1B><42>tab1..tabn<00>

**Example,** define vertical tab stops at lines 10, 25 and 60 - <1B><42><0A><19><3C><00>

#### Notes:

- 1. The Top of Form is line 1.
- 2. The command clears earlier settings.
- 3. ESC B NUL, clears all vertical tabs settings and ESC R returns them to their default settings.
- 4. Tab settings are not updated if the line pitch is changed.

#### 3.9.16 Set All Tabs to Power On Default Values

This command resets the vertical and horizontal tabs to their default values.

**ESC Sequence** - ESC R

**Hexadecimal Code** - <1B><52>

#### **Notes:**

- 1. Horizontal tabs every eight columns starting at column 9.
- 2. No vertical tabs in default values.

#### 3.10 Printer Control Commands

#### **3.10.1** Cancel

This command deletes the line of text in the input buffer. Normally, input buffer contents are printed when a terminator code is received. When a cancel command is received the line is removed from the input buffer.

The print position does not move. Double Width printing on a line set by SO or ESC SO is canceled.

Control Code - CAN
Hexadecimal Code - <18>

**Example**, ABC - <18>DEF will be printed as DEF.

#### 3.10.2 Form Feed

This command ejects the document. The command cancels double width printing set by SO or ESC SO if this was selected.

Control Code - FF

Hexadecimal Code - <0C>

#### 3.10.3 Set Initial Conditions

This command resets the printer to an initial state based on the parameters, *count1, count2*, *init, ID, m1 and m2*. ID, m1 and m2 can be left out according to count1 and count2. All unprinted data is printed before the initialization takes place. If a document is inserted, it is ejected.

**ESC Sequence** - ESC [ K count1 count2 init ID m1 m2

**Hexadecimal Code** - <1B><5B><4B> count1 count2 init ID m1 m2

#### Parameters: -

count1, count2 indicate the number of bytes that follow = count1 + count2 \* 256. Selecting <01><00> means that only ID is used.

*Init* indicates what kind of initialization is used. Parameters m1 and m2 will override some settings. Unsupported *Init* values are treated as <00>. Values <FE> and <FF> are used only when the printer is being set up for the first time where:

- < 00> Initialize printer to USER default settings. Parameters *m1*, *m2* override control panel settings. Download area remains unchanged.
- <01> Initialize printer to USER default settings. Parameters *m1*, *m2* override control panel settings. Download area is initialized to the default codepage.
- <04> Initialize printer to FACTORY default settings. Parameters m1, m2 override control panel settings. Download area remains unchanged.
- <05> Initialize printer to FACTORY default settings. Parameters *m1*, *m2* override control panel settings. Download area is initialized to the default codepage.
- <FE> Initialize printer to USER default settings. Download area is initialized to the default setting. Parameters m1, m2 override control panel settings and are stored in the NVM as FACTORY default.
- <*FF>* Initialize printer to FACTORY default settings. Download area is initialized to the default setting. Parameters *m1*, *m2* override control panel settings and are stored in the NVM as FACTORY default.

Id specifies the printer for which the following device-dependent parameter bytes are intended. If Id does not address the printer, the parameter bytes that follow are ignored. IDs < 0.3 > and < 1.6 > are recognized by Proprinter III.

m1, m2 these optional bytes override printer settings. However, if *init* is set to <00>, <01>, <04> or <05>, the m1, m2 settings are overridden. If *init* is set to <FE> or <FF>, the m1, m2 settings are used.

|    | Bit      | Function     | Value1 (ON)                | Value0 (OFF)            |
|----|----------|--------------|----------------------------|-------------------------|
| m1 | 0 < 01>  | Char. Set    | Select char set 2          | Select char set 1       |
|    | 1 <02>   | Zero type    | Slashed zero               | Normal zero             |
|    | 2 <04>   | Form length  | 12" forms                  | 11" forms               |
|    | 3 < 08>  | Auto LF      | Auto LF after CR           | No auto LF after CR     |
|    | 4 < 10 > | Auto CR      | No CR on vertical movement | CR on vertical movement |
|    | 5 < 20>  | Alarm        | Not used                   | Not used                |
|    | 6 <40>   | Reserved     | -                          |                         |
|    | 7 <80>   | Discard byte | Ignore this byte           | Process this byte       |
| m2 | 0 to 5   | not used     | -                          | -                       |
|    | 6 <40>   | Code page    | 850                        | 437                     |
|    | 7 <80>   | Discard byte | Yes                        | No                      |

**Example**, initialize to user default settings and set the Form Length to 11":

**Example**, initialize to Factory settings, download area initializes:

#### 3.10.4 Uni/Bidirectional Printing

This command enables bidirectional or unidirectional printing where:

- Unidirectional means printing from left to right
- Bidirectional means both directions.

**ESC Sequence** - ESC U n

**Hexadecimal Code** -  $\langle 1B \rangle \langle 55 \rangle n$ 

**Parameter** 

 $n = \langle 00 \rangle$  enable Bidirectional printing enable Unidirectional printing

## 3.11 Bitmap Graphics

Four commands are used. Each command defines density and speed.

#### 3.11.1 Print Bit Image Graphics in Normal Density

This command prints a line of bitmap graphics in normal density, 60 DPI horizontal and emulates 72 DPI vertical. Two horizontal adjacent dots are allowed.

**ESC Sequence** - ESC K n1n2v1..vn

**Hexadecimal Code** - <1B><4B>n1n2v1..vn

**Parameters** 

| n1n2 | number of data bytes to be printed is $(n2*256) + n1$ .                                              |  |  |  |
|------|----------------------------------------------------------------------------------------------------|--|--|--|
| v1vn | data bytes representing the dots. Each byte specifies a dot pattern in a vertical column as follows: |  |  |  |
|      | Bit 7 6 5 4 3 2 1 0<br>Decimal value 128 64 32 16 8 4 2 1                                            |  |  |  |

**Example,** <1B><4B><03><00><0F><08><18> generates the following 8-dot column, where x is a printed dot:

7 000

6 000

5 000

4 o o x

3 x x x

 $2 \times 00$ 

1 x o o

 $0 \times 00$ 

#### 3.11.2 Print Bit Image Graphics at Half Speed, Dual Density

This command prints a line of bitmap graphics in 120 dpi horizontal resolution.

**ESC Sequence** - ESC L n..n

**Hexadecimal Code** -  $\langle 1B \rangle \langle 4C \rangle n..n$ 

**Parameters** 

n1n2v1..vn Has the same format as used by ESC K.

#### 3.11.3 Print Bit Image Graphics at Normal Speed, Dual Density

This command prints a bitmap in 120 dpi horizontal resolution using the same format as ESC K.

Horizontal adjacent dots are automatically removed by the firmware algorithm.

**ESC Sequence** - ESC Y n..n

**Hexadecimal Code** -  $\langle 1B \rangle \langle 59 \rangle n..n$ 

#### 3.11.4 Print Bit Image Graphics in High Density

This command prints a bitmap in 240 dpi horizontal resolution using the same format as ESC K.

Horizontal adjacent dots are automatically removed by the firmware algorithm.

**ESC Sequence** - ESC Z n..n

**Hexadecimal Code** - <1B><5A>n..n

## 4 Glossary

#### A

ASCII - American Standard Code for Information Interchange. A standardized set of machine-readable 7 or 8-bit codes consisting of control codes and codes representing alphanumeric characters and symbols.

APA - All Points Addressable. The ability to address and display or not display each picture element on a display surface.

AWG - American Wire Gauge

#### В

Bi-directional printing - where printing occurs from left to right and from right to left.

Baud rate - The speed of data transmission measured in bits per second.

Bit - a single character of a language having just two characters, binary digits 0 or 1.

Byte - a group of bits of information.

C

CPI - Character Per Inch - the width of characters in a line. Sometimes referred to as 'pitch' or 'density'.

CPS - Characters Per Second.

CSA - Canadian Standard Association. The Canadian counterpart of U.S. Underwriters Laboratory.

CTR - Confidence Test Routine. Performed by the printer at power-on

CTS - See RTS/CTS.

Character Set - a table of characters, each associated with an ASCII code, in a given font that can be printed.

Ctrl - Control

#### D

DCD - Data Carrier Detect

DPI - Dots Per Inch.

Draft - printing in single strike mode where one dot impact is delivered.

DSR - Data Set Ready.

DTR - Data Terminal Ready.

Double Height - where characters are printed in two passes twice their normal height.

Double strike - where text is printed in two passes with no horizontal or vertical offset.

Double width - See expanded.

#### $\mathbf{E}$

EC - European Community

EIA - Electronic Industries Association. Sets standards for the electrical and functional characteristics of equipment used in data communication. See RS232C.

Emulation - where software allows the printer to imitate another printer.

Emphasized - where text is printed in two passes with a horizontal offset.

Expanded - where characters are printed in one pass at twice their normal width.

ESC - A single byte ASCII code that initiates an escape sequence. Corresponding hexadecimal code is <1B>.

Escape Sequence - A series of characters beginning with the code ESC which activates a printer function.

#### F

FCC - Federal Communication Commission.

Flow Control - RTS/CTS or XON/XOFF protocol.

Font Quality - where characters are printed in Draft or High Quality Draft.

Form - a document type defined as single-ply, multi-ply or an envelope.

#### H

HO5.VVF 3 G1.0 - EC Standard

HQD - High Quality Draft. Two consecutive dot impacts are delivered (double strike).

Hz - Hertz. The measuring unit for frequency (cycles per second)

#### I

ISO - International Standard Organization. An organization that sets international standards.

IEC -

Intercharacter Spacing - the space left blank between two consecutive characters.

#### L

Loadable Character Set - where resident and/or downloaded characters are used.

LPI - Lines Per Inch. Number of lines per inch. LPI = (number Lines) / (number inch). 1 inch = 25.4 mm.

Line Graphic - Graphics provided through the character sets.

#### M

Mechanical Margin - defined by the hardware, this is 0.1" (2.5 mm) from the left, right and top edges of the document.

#### N

NVM - Non Volatile Memory. Memory that holds its content without power. ROMs, PROMs, EPROMs and flash memory are examples. Sometimes the term refers to memory that is inherently volatile, but maintains its content because it is connected to a battery.

#### 0

Offline - the state when the communications line between the printer and the host is not ready for data exchange.

Online - the state when the communications line between the printer and the host is ready for data exchange.

Overscore - To draw a line above printed characters and space.

#### R

RAM - Random Access Memory. Primary workspace in computers. The "random" means that the contents of each byte can be directly accessed without regards to the bytes before and after it. This is also true of other types of memory chips, including ROMs and PROMs. However, unlike ROMs and PROMs, RAM chips require power to maintain their content.

RS232C - serial interface standard used to connect the printer to the host.

RTS/CTS - Request To Send / Clear To Send. One of the standards used by the RS232C protocol for controlling the flow of data between two communicating devices using handshake signals. When the host wants to send data to the printer, it must wait for the printer RTS line to go on. If the printer RTS line goes off, the host must stop transmission and wait for it to go on again before sending any data. If the host input buffer is full, when receiving an incoming message from the printer, it must turn the printer CTS line off so that the printer stops transmitting data. To restart communication, the host turns the printer's CTS line on.

RXD - RX Data Line in RS232C serial interface. This line receives data from the host. The serial interface ignores received data when DSR is low.

Resident Character Set - permanently available in the printer.

Reversed - where characters are printed in white on a black background.

#### $\mathbf{S}$

Stop bit - The bit which signals the end of data.

SVT - Standard Voltage Temperature

#### T

TXD - TX Data line in RS232C serial interface. This line is for XON/XOFF transmission from the printer to the host only. CTS must be high to enable transmission. The printer does not transmit data when RTS/CTS is selected.

#### $\mathbf{U}$

Underscore - To draw a line under printed characters and spaces.

UL - Underwriters Laboratory.

Unidirectional print mode - where the printer prints from left to right only.

#### V

V - Volt

VA - Volt Ampere

#### X

XON/XOFF - A software protocol for controlling the flow of data between two communicating devices. By sending the XON (Transmit on) code, the receiving device informs the transmitter that it is ready to receive data. By sending the XOFF (transmit off) code, the receiver instructs the transmitter to stop sending data.

## 5 Index

| A                                             | Double Width 2-6; 3-13; 3-14; 3-15             |
|-----------------------------------------------|------------------------------------------------|
| A                                             | Double Width                                   |
| All Characters Set2-5                         | Double Width Printing on Line command 3-11     |
| APA Graphics2-7                               | Download Area3-7; 3-18                         |
| Attribute                                     | Download Characters command                    |
| Auto CR 3-6; 3-18                             | Draft2-6; 3-7                                  |
| Auto Justify command3-5                       | TI.                                            |
| Auto LF3-6; 3-14; 3-16; 3-18                  | E                                              |
| В                                             | Emphasized                                     |
|                                               | Emphasized 3-12                                |
| Backspace command                             | End Document command                           |
| Baud Rate2-7                                  | End Double Strike Printing command 3-12        |
| Begin Document command3-5                     | End Double Width Printing on Line command 3-11 |
| BEL                                           | End Emphasized Printing command                |
| Bell command3-4                               | Error Condition                                |
| Bidirectional3-19                             | ESC                                            |
| Bidirectional Mode3-6                         | ESC *                                          |
| Bitmap Graphics                               | ESC:                                           |
| BS3-14                                        | ESC @                                          |
| C                                             | ESC [ @ 3-13                                   |
| $\boldsymbol{c}$                              | ESC [ T 3-7                                    |
| CAN3-17                                       | ESC \\ 3-6                                     |
| Cancel command3-17                            | ESC ]                                          |
| Cancel Perforation Skip command3-10           | ESC ^ 3-6                                      |
| Cancel Subscript/Superscript Mode command3-14 | ESC                                            |
| Carriage Return command3-14                   | ESC <                                          |
| Center Auto Line command3-5                   | <i>ESC</i> =                                   |
| Centronics Interface2-7                       | ESC >                                          |
| Character Height2-4                           | ESC 0                                          |
| Character Pitch2-4; 3-6; 3-7                  | ESC 1                                          |
| Character Set                                 | ESC 2                                          |
| Character Sets                                | ESC 3                                          |
| Character Width2-4                            | ESC 4                                          |
| Characters 2-4                                | ESC 5                                          |
| Code Page2-5; 3-6; 3-7; 3-18                  | ESC 6                                          |
| Command Summary3-1                            | ESC 7                                          |
| Communication Interface2-7                    | ESC 8                                          |
| Condensed                                     | ESC 9                                          |
| cpiSee Character Pitch                        | ESC a3-5; 3-15                                 |
| CR3-14                                        | ESC b                                          |
| CR=>LF See Auto CR                            | ESC BEL                                        |
|                                               | ESC c                                          |
| D                                             | ESC C NUL                                      |
| DC13-4                                        | ESC d                                          |
| DC2                                           | ESC e                                          |
| DC3                                           | ESC f3-5; 3-12                                 |
| DC4                                           | ESC G                                          |
| Default Settings                              | ESC h                                          |
| Deselect Printer command                      | ESC i                                          |
| Double Height                                 | ESC 1                                          |
| Double Line Spacing3-13                       | ESC j                                          |
| Double Pass Character3-8                      | ESC K 3-19                                     |
| Double Strike2-6                              | ESC L                                          |
| Double Strike2-0  Double Strike3-12           | ESC M                                          |
| Double Stilke                                 | 135 171                                        |

| ESC n                             | Partial Index Up command                      |           |
|-----------------------------------|-----------------------------------------------|-----------|
| ESC o                             | Passbook                                      | 2-2; 2-4  |
| ESC p3-5                          | PC USA                                        |           |
| ESC Q3-5                          | Perforation Skip                              | 3-9; 3-10 |
| ESC R3-16                         | Print Attribute                               | 2-6; 3-11 |
| ESC S3-13                         | Print Attribute                               | 3-13      |
| ESC SI                            | Print Attributes Definition command           | 3-13      |
| ESC SO3-11                        | Print Bit Image Graphics in Half Speed Dual I | Density   |
| ESC T3-14                         | command                                       |           |
| ESC V3-5                          | Print Bit Image Graphics in High Density com  |           |
| ESC W                             | Print Bit Image Graphics in Normal Density co |           |
| ESC X                             | Print Bit Image Graphics in Normal Speed Du   |           |
| ESC y                             | Density command                               |           |
| ESC Z                             | •                                             |           |
| ESC Z5-20                         | Print Mode                                    |           |
| F                                 | Print Multiple Characters command             | 3-0       |
| 2.45                              | Print Position                                | 2.11      |
| FF3-17                            | Horizontal                                    |           |
| Flow Control2-7                   | Vertical                                      |           |
| Form2-1; 2-4                      | Print Position                                |           |
| Length3-6; 3-9; 3-10; 3-18        | Horizontal                                    | 3-16      |
| Width3-4                          | Horizontal                                    | 3-14      |
| Form Feed command3-17             | Vertical3                                     | -14; 3-15 |
| 77                                | Vertical                                      | 3-16      |
| H                                 | Print Position                                |           |
| Honor End Of Form command3-5      | Horizontal                                    | 3-14      |
| Horizontal Tabulation command3-16 | Print Quality See Pr                          |           |
| HQD2-6; 3-7                       | Print Single Characters command               |           |
| HT                                | Printable Area                                |           |
| 111                               | Printer Control                               |           |
| I                                 | Proprinter                                    |           |
| Janese End Of Form command 2.5    | r toprincer                                   | 3-4       |
| Ignore End Of Form command3-5     | R                                             |           |
| Italic2-6; 3-8; 3-13              |                                               | 2.14      |
| L                                 | Relative Move Inline Forward command          |           |
|                                   | Relative Move Line Backward command           |           |
| LED Indications2-9                | Resident Area                                 |           |
| LF3-14                            | Reverse Line Feed 1/6" command                | 3-5       |
| LF/VT=>CRSee Auto LF              | RS232 Configuration                           | 2-7       |
| Line Feed command3-14             | RTS/CTS                                       | 2-9       |
| Line Graphics2-6                  | c                                             |           |
| Line Space2-7; 3-6; 3-15          | S                                             |           |
| •                                 | Select 10 cpi                                 | 3-7       |
| M                                 | Select 12 cpi                                 |           |
| Margin                            | Select Aspect Ratio command                   |           |
| Left                              | Select Auto Shift command                     |           |
|                                   | Select Pand Four command                      |           |
| Right3-11                         | Select Band One command                       |           |
| Mechanical Margin2-1              |                                               |           |
| Move Head To Left Margin command  | Select Band Three command                     |           |
| Multi-Latin 12-5                  | Select Band Two command                       |           |
| N                                 | Select Character Set 1 command                |           |
|                                   | Select Character Set 2 command                |           |
| NLQ3-8                            | Select Code Page command                      |           |
| NUL3-5                            | Select Graphics Mode command                  | 3-5       |
| Null command3-5                   | Select Intercharacter Spacing command         |           |
|                                   | Select Print Mode command                     |           |
| o                                 | Select Printer command                        |           |
| Overscore                         | Select Proprinter mode command                |           |
| 0 verseore                        | Serial Interface                              |           |
| P                                 |                                               |           |
| D 11.1 To                         | Set 1/8 Line Spacing command                  |           |
| Parallel Interface2-7             | Set 7/72 Line Spacing command                 |           |
| Parity2-7                         | Set All Tabs to Power On Default Values com   |           |
| Partial Index Down command3-5     | Set Form Length in Inches command             | 3-9       |

| Set Form Length in Lines command3-10          | T                                   |
|-----------------------------------------------|-------------------------------------|
| Set Graphics Line Spacing command3-15         | Tabulation                          |
| Set Horizontal Motion Index command3-5        | Horizontal                          |
| Set Horizontal Tabulation command3-16         |                                     |
| Set Initial Conditions command3-17            | Vertical 3-6                        |
| Set Left/Right Margins command3-11            | Tabulation                          |
| Set Of Forms2-1                               | Horizontal 3-17                     |
| Set Parameter Attribute command3-5            | Horizontal                          |
| Set Perforation Skip command3-10              | Vertical                            |
| Set Top of Form command3-10                   | Vertical                            |
| Set Vertical Tabulation command3-16           | Top Of Form                         |
| Set/Cancel Automatic Line Feed command3-16    | $oldsymbol{U}$                      |
| SI 3-7                                        | 11                                  |
| Single Sheet2-1                               | Underscore                          |
| SO3-11                                        | Uni/Bidirectional Printing command  |
| Start Double Strike Printing command3-12      | Unidirectional                      |
| Start Emphasized Printing command3-12         | V                                   |
| Start Text Line Spacing command3-15           | Variable Line Consider command 2.15 |
| Start/End Continuous Overscoring command3-12  | Variable Line Spacing command       |
| Start/End Continuous Underscoring command3-13 | Vertical Tabulation command         |
| Start/End Double Width Mode command3-12       | VT                                  |
| Stop Bits2-7                                  | X                                   |
| Stop command3-5                               | WONAVOEE                            |
| Store Text Line Spacing command3-15           | XON/XOFF                            |
| Subscript2-6; 3-13; 3-14                      | Z                                   |
| Subscript/Superscript Mode command3-13        | 7                                   |
| Superscript 2-6: 3-13: 3-14                   | Zero Type3-6; 3-18                  |

## digital

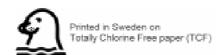